## **Расположение отчетов о выполнении договора управления МКД в ГИС ЖКХ**

**Шаг №1:** Находясь в личном кабинете выберите раздел "Информация о договорах по дому".

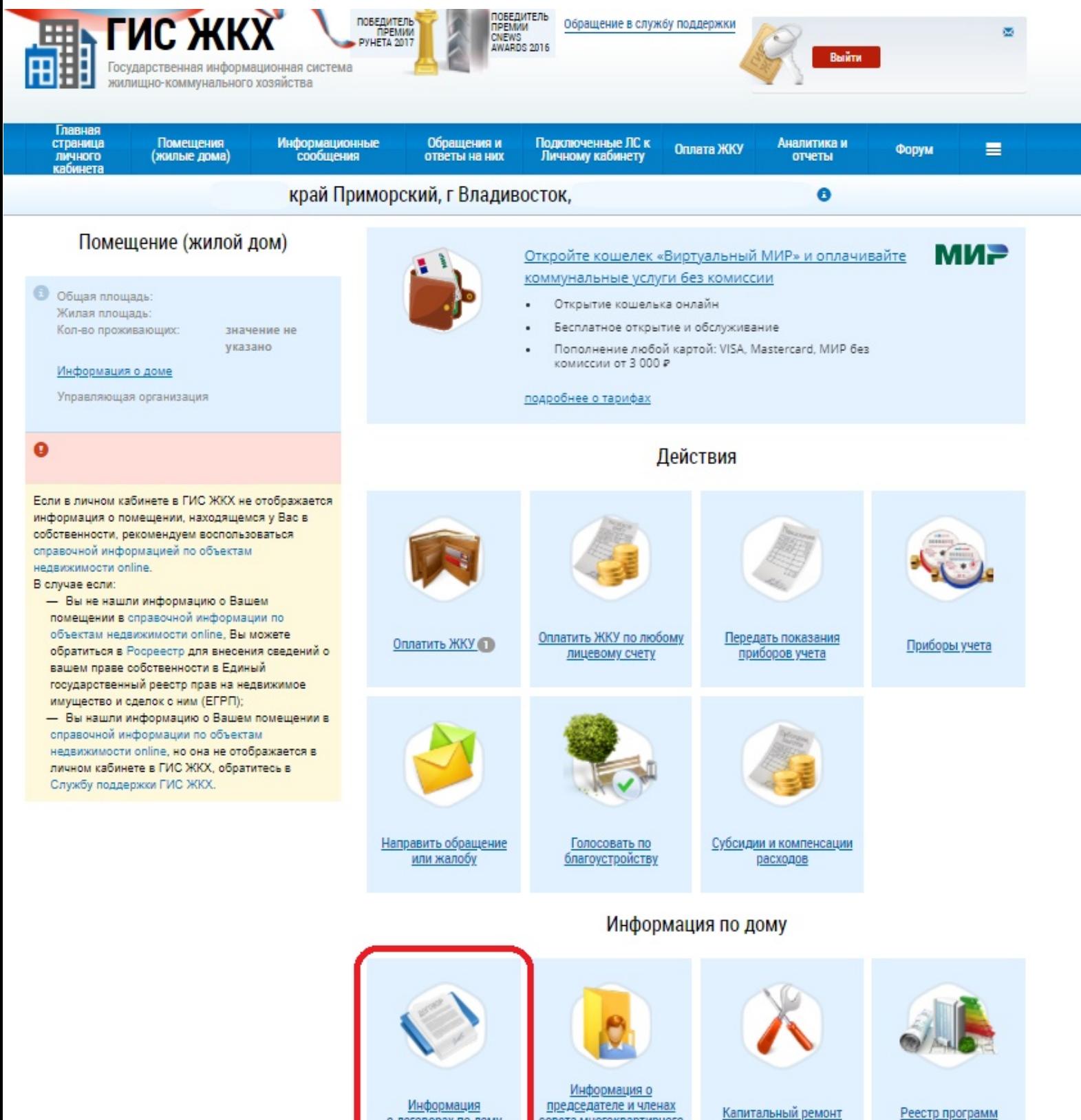

о договорах по дому

совета многоквартирного дома

Реестр программ

## Шаг №2: Выберте договор управления

#### Информация о договорах

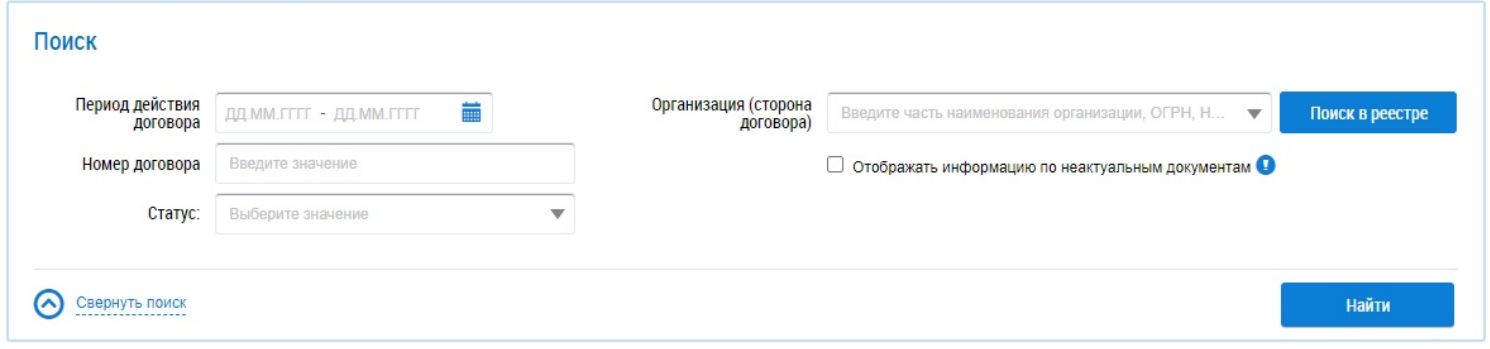

#### Результаты поиска

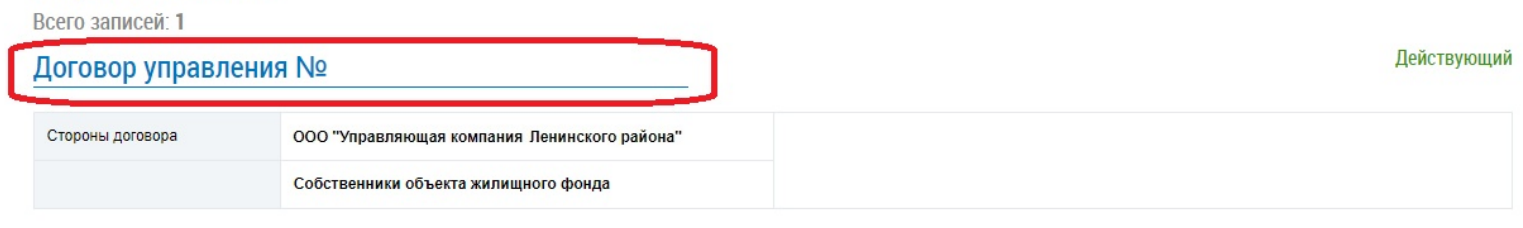

#### Шаг №3: В появившемся окне наведите на кнопку <u>■</u> и выберите "Отчет о выполнении договора управления"

## Просмотр договора управления №

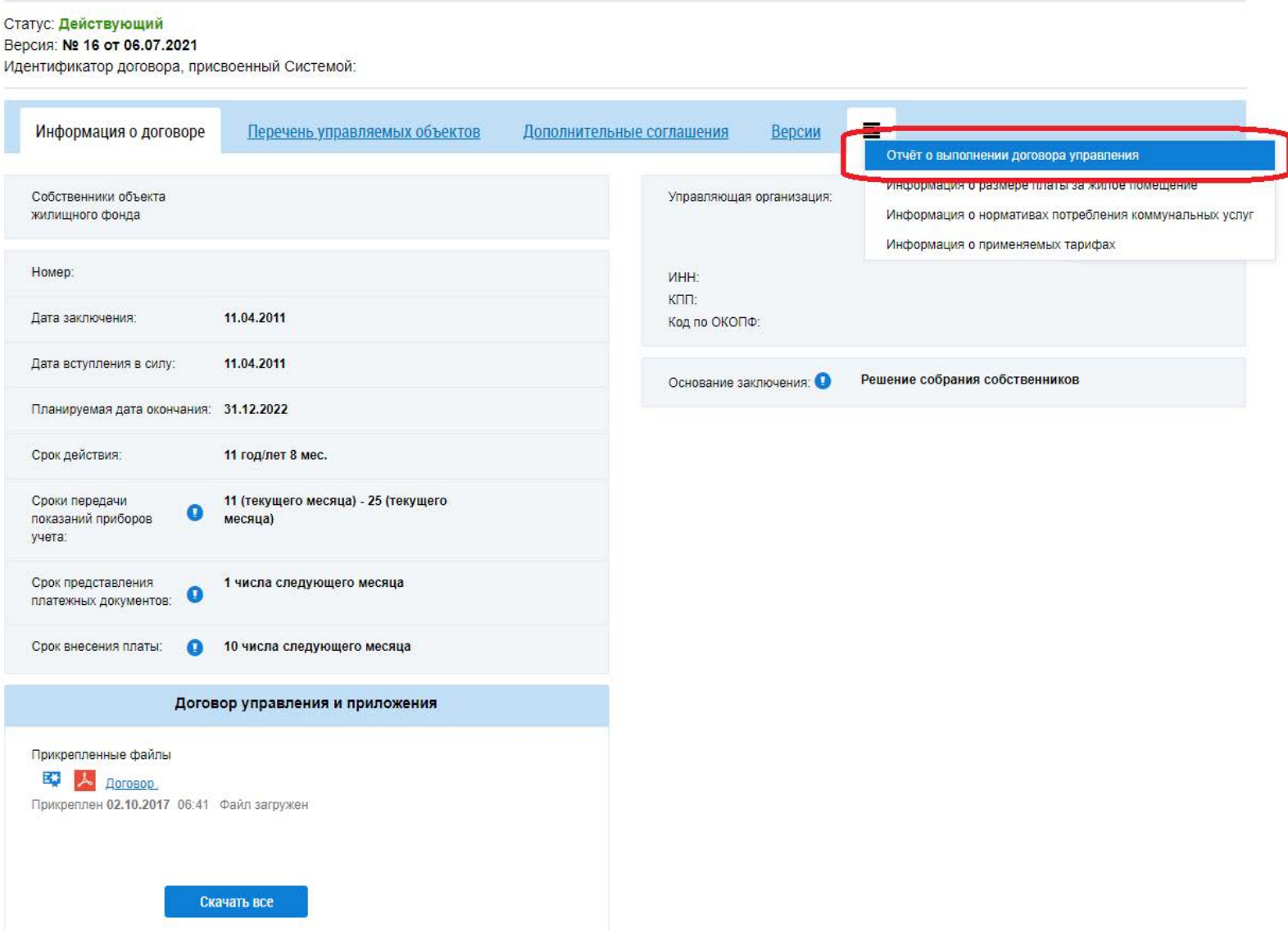

#### Шаг №4: Выберите нужный Вам период.

#### Просмотр договора управления №

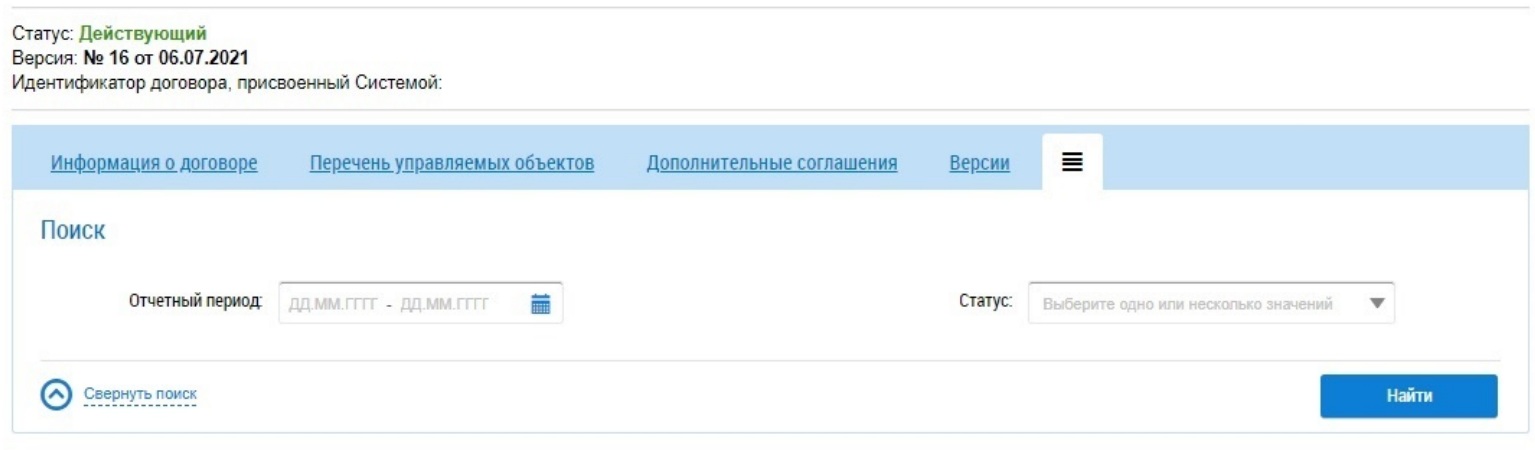

#### Результаты поиска

Всего записей: 4

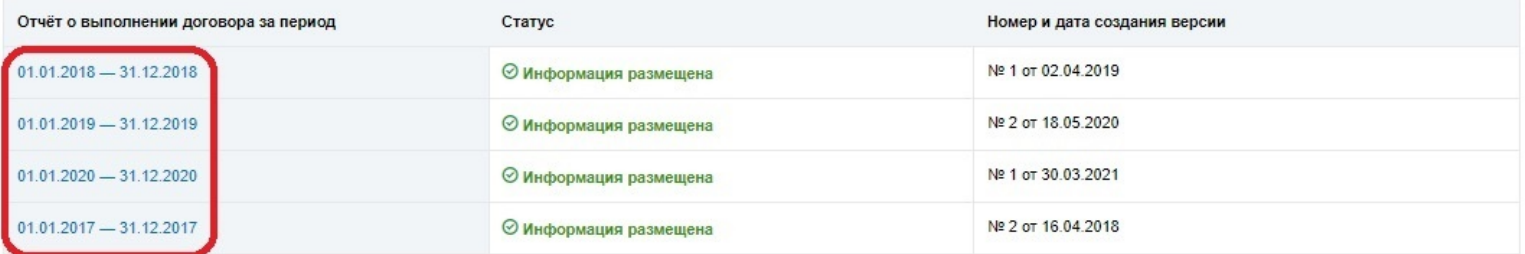

 $\leftarrow$  <u>Вернуться в реестр</u>

← назад

Далее  $\rightarrow$ 

# Шаг №5: Нажмите на прикрепленный документ<br>чтобы его скачать.

Просмотр информации об отчете о выполнении договора управления многоквартирным домом по договору<br>управления

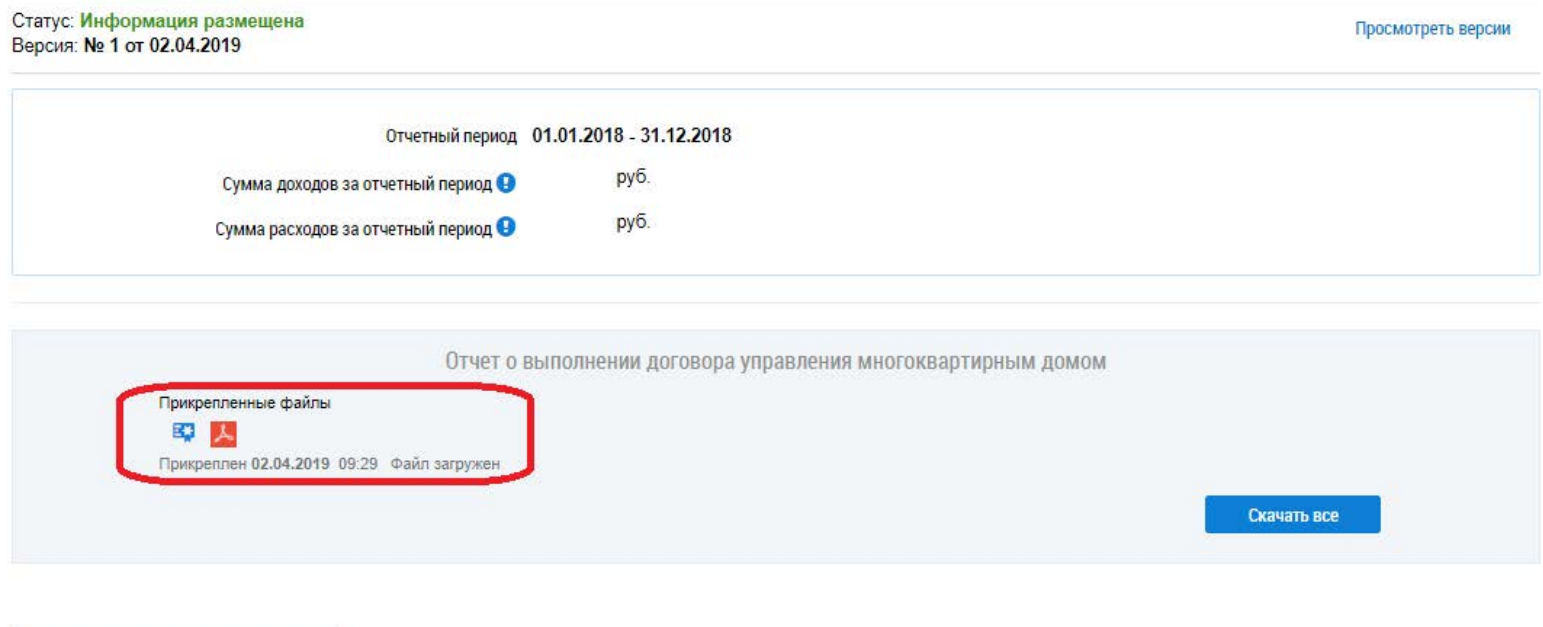

Вернуться на предыдущую форму